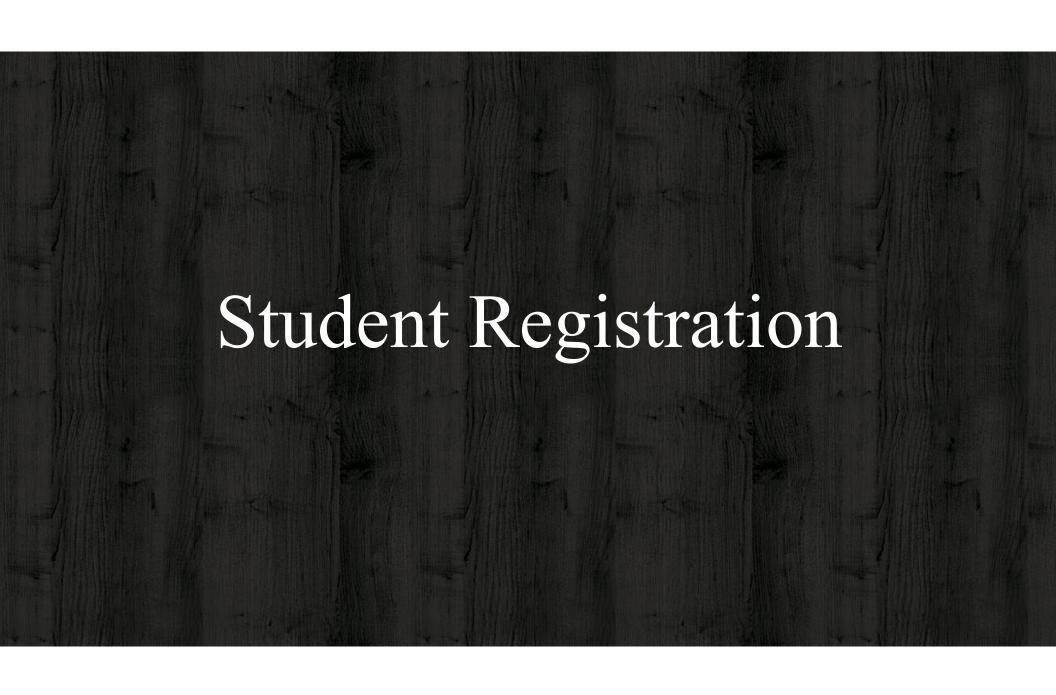

## The Registration Process: Written Instructions

# Logging In

- Students will:
  - log onto Aspen to access their online registration platform
  - o click on "My Info" at the top menu
  - o click on "Request" from the side tab
  - o click on "Instructions" and follow the instructions that appear

## Core Classes

#### Core Classes:

- Students will find that their "primary courses" will already be <u>recommended</u>. This includes Math, English, Social Studies and Science.
- They will not be able to "deselect" the recommended course but may select another course (ex: AP Lang instead of English III CP). The student will need to leave a brief but descriptive message in the "Notes for Counselors" to explain why. Otherwise a student will not need to do anything for courses already recommended.
- Students cannot "double-up" on Core classes without counselor approval, which should be noted in "Notes."

## **Elective Courses**

#### Elective Choices:

- o Students will need to select <u>4</u> elective courses.
- If an elective course they chose is not available then the Alternate courses will automatically replace the elective based on how the student prioritized
- If an elective needs teacher recommendation, the student should select another elective & tell the counselors that they want a teacher recommended course in the NOTES.
- If a student has failed a required course, this may impact the number of electives available to them.
- Students need to make selections for electives based on the elective focus in which they are enrolled (ex: all CTE pathways) go to <a href="CTE Pathways page">CTE Pathways page</a> for detailed information on pathways.

#### Alternate Courses

- Students will select 3 alternatives
- Students need to <u>rank</u> alternative choices (1-3)
- Alternate course 1 will be the first alternate in the case an elective is not available to student
- The electives and alternates need to be different classes (4 Elect. 3 Alter.)
- Students are NOT guaranteed any particular elective

# The Registration Process: Video

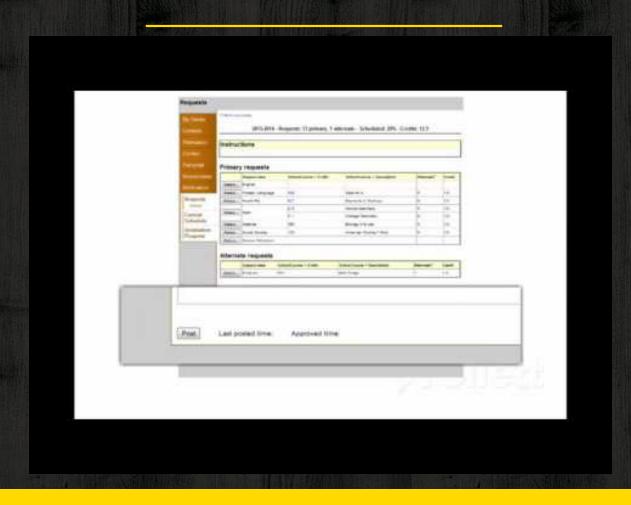

## Helpful Tips

- Students can "post" and still edit requests and re-post their choices as many times as they want until we close the registration window.
- If Aspen does not allow you to Post, do not panic; counselors will still be able to see your selections
- If the students have any outstanding issues or questions, direct them to a grade level guidance counselor.